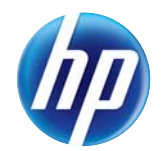

## HP LaserJet Enterprise 500 color MFP M575

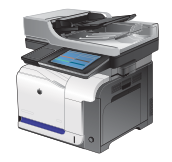

### **Lade 2**

## **Ladecapaciteit en afdrukrichting van het papier**

Plaats niet te veel papier in de laden om storingen te voorkomen. Let erop dat de bovenkant van de stapel niet boven de indicator voor de maximale hoogte uitkomt. Vul de lade tot minder dan de helft van de indicatoren bij kort/smal of zwaar/glanzend papier.

#### **Tabel 3-4 Capaciteit lade 2**

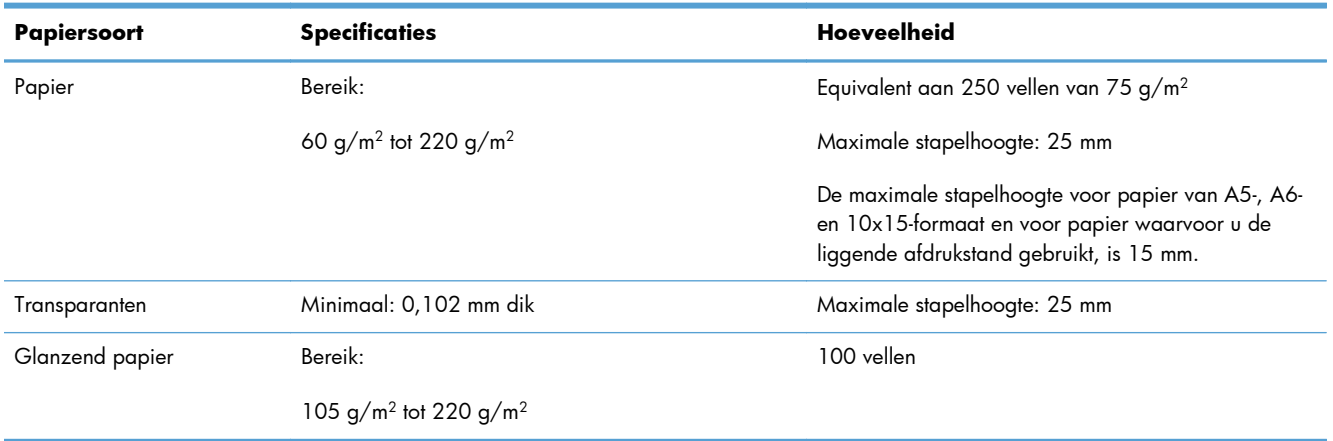

#### **Tabel 3-5 Afdrukstand van het papier in lade 2**

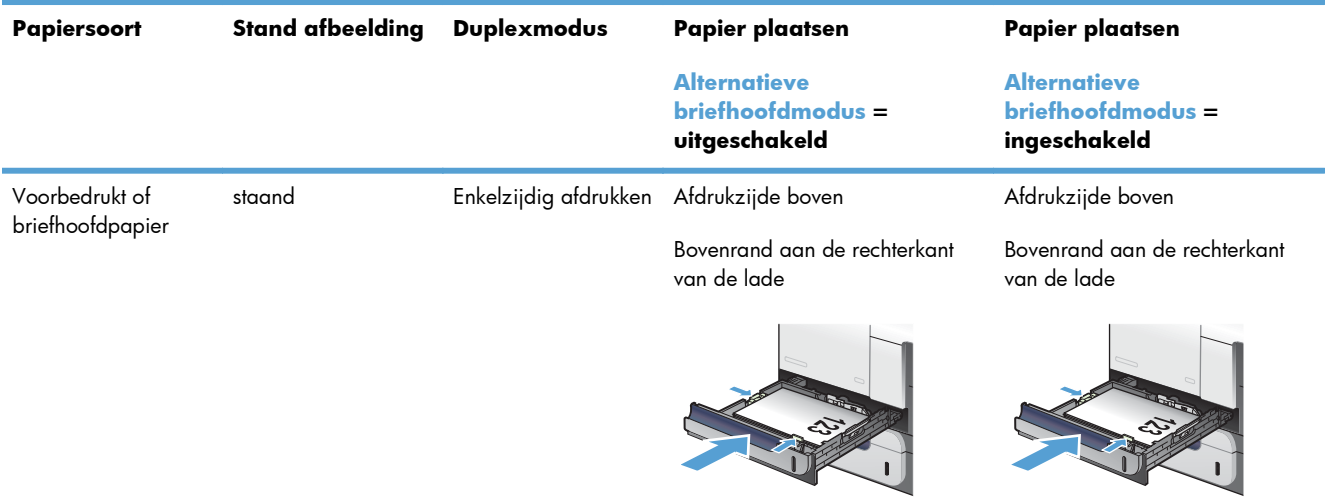

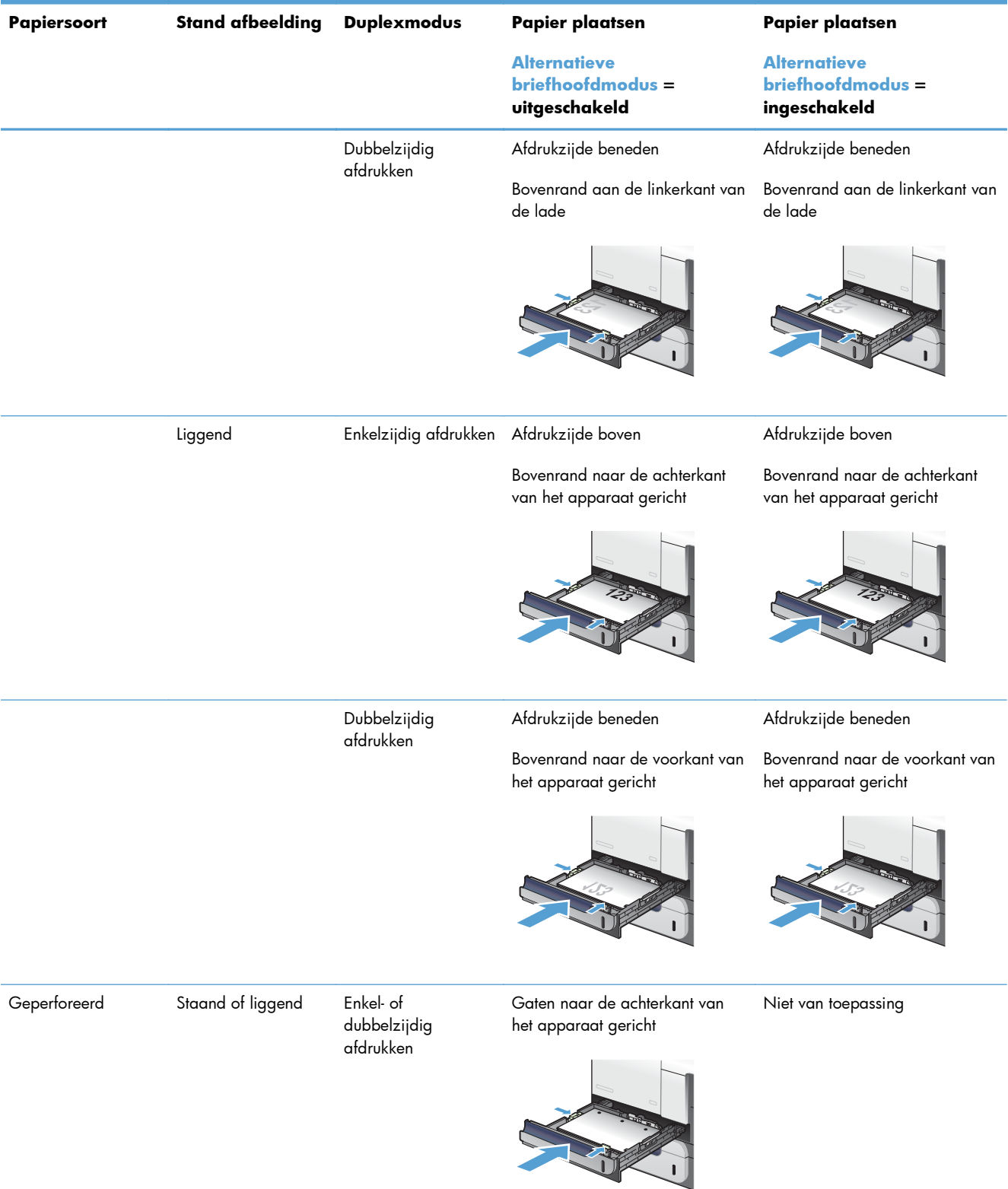

#### **Tabel 3-5 Afdrukstand van het papier in lade 2 (vervolg)**

## **Lade 2 vullen**

Deze lade kan maximaal 250 vel papier met een gewicht van 75 g/m<sup>220</sup> bevatten. Als het papier zwaarder is, kan de lade minder vellen bevatten. Plaats niet te veel papier in de lade.

A **VOORZICHTIG:** Druk vanuit lade 2 geen enveloppen, etiketten, briefkaarten of niet-ondersteunde papierformaten af. Druk op deze soorten papier alleen af via lade 1.

**1.** Schuif de lade open.

gebruikt.

**OPMERKING:** Open de lade niet als deze in gebruik is.

schuiven tot het formaat van het papier dat u

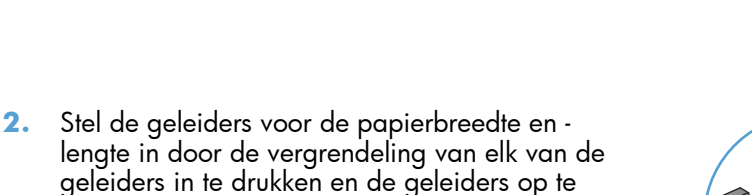

**3.** Plaats het papier in de lade met de te bedrukken zijde omhoog. Zorg ervoor dat de geleiders de stapel papier net raken zonder dat de stapel gaat opbollen.

**OPMERKING:** Plaats niet te veel papier in de lade om storingen te voorkomen. Let erop dat de bovenkant van de stapel niet boven de maximale-hoogte-indicator uitkomt.

**OPMERKING:** Als de lade niet goed wordt ingesteld, kan tijdens het afdrukken een foutbericht verschijnen of kan het papier vastlopen.

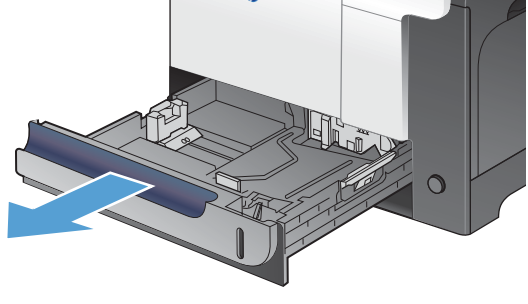

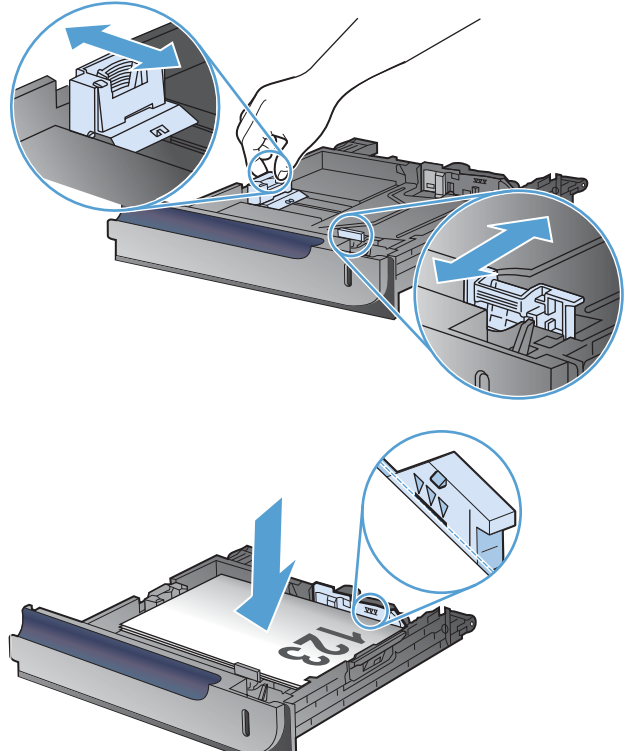

3 [www.hp.com/support/lj500colorMFPM575](http://www.hp.com/support/lj500colorMFPM575)

**4.** Schuif de lade terug in het apparaat.

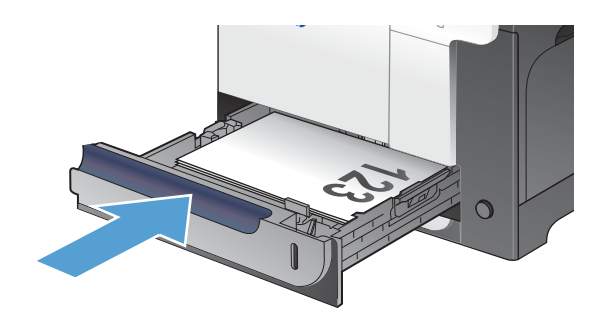

- **5.** Op het bedieningspaneel wordt de soort en het formaat van het papier voor de lade weergegeven. Als de configuratie niet juist is, volgt u de instructies op het bedieningspaneel om het formaat of de soort te wijzigen.
- **6.** Voor papier van een niet-standaardformaat moet u de afmetingen X en Y van het papier opgeven

# **Y X**

## **Automatische papierdetectie (autodetectiemodus)**

De automatische detectie van de papiersoort werkt alleen als een lade is ingesteld op Elk soort of normaal papier.

Nadat papier is opgepakt uit de lade, wordt gedetecteerd of het transparanten zijn en worden het papiergewicht en het glansniveau gedetecteerd.

Als u zelf wilt bepalen welke papiersoort wordt gebruikt, selecteert u een specifieke papiersoort in de taak of configureert u de lade voor een specifieke papiersoort.

#### **Instellingen autodetectie**

- **1.** Raak in het beginscherm van het bedieningspaneel de knop Beheer aan.
- **2.** Open de volgende menu's:
	- Algemene instellingen
	- **•** Afdrukkwaliteit
	- Autodetectie-instellingen
- **3.** Selecteer een van de modi voor automatische detectie.

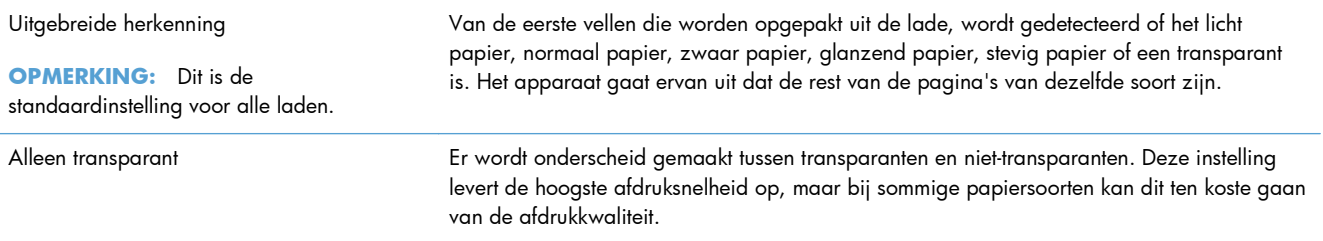